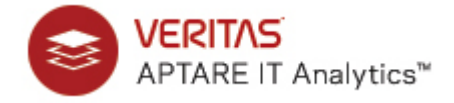

## **APTARE IT Analytics™ Release Notes: Version 10.3.00**

The 10.3.00 release includes all patch release fixes up to and including version 10.2.01P10. For additional details refer to previous release note versions.

- [Patch Releases: APTARE IT Analytics 10.3.00P3](#page-0-0)
- [What's New: APTARE IT Analytics Version 10.3 Highlights](#page-7-0)
- [Installation Prerequisites](#page-10-0)
- [Enhancements and Resolved Issues by Category](#page-11-0)
- [Supported Configurations](#page-15-0)
- [Upgrading to Release Version 10.3.00](#page-17-0)
- [Known Issues and Optimizations](#page-19-0)
- [End-of-Life for Features](#page-22-0)

## <span id="page-0-0"></span>**Patch Releases: APTARE IT Analytics 10.3.00P3**

**NOTE:** If you already applied a custom patch after upgrading to 10.3.00P3 contact Support before applying one of the following patches as these patch releases may reverse the updates provided in the custom patch.

The 10.3.00P3 release includes all patch release fixes up to and including version 10.2.01P12. For additional details refer to previous release note versions.

- [10.3.00P3 Patch Release Notes](#page-1-0)
- [10.3.00P2 Patch Release Notes](#page-3-0)
- [10.3.00P1 Patch Release Notes](#page-5-0)

## <span id="page-1-0"></span>**10.3.00P3 Patch Release Notes**

The 10.3.00P3 release includes all patch release fixes up to and including version 10.2.01P12. The following software changes are included in this patch release.

### **Backup Manager Enhancements and Resolved Issues**

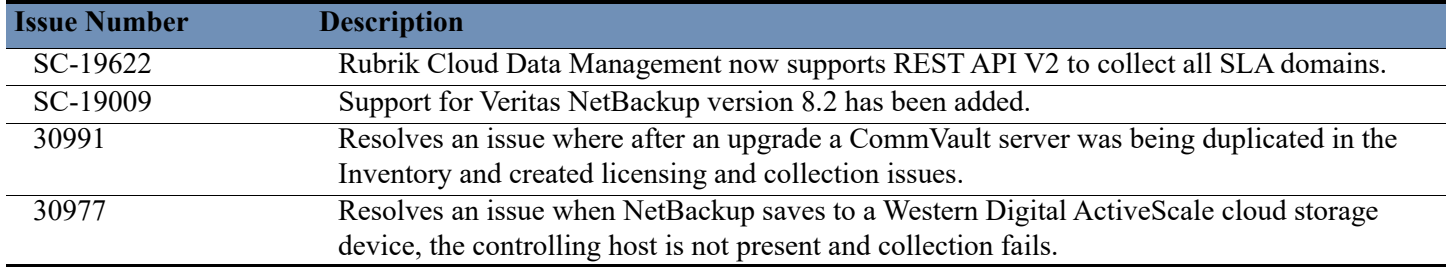

#### **Capacity Manager Enhancements and Resolved Issues**

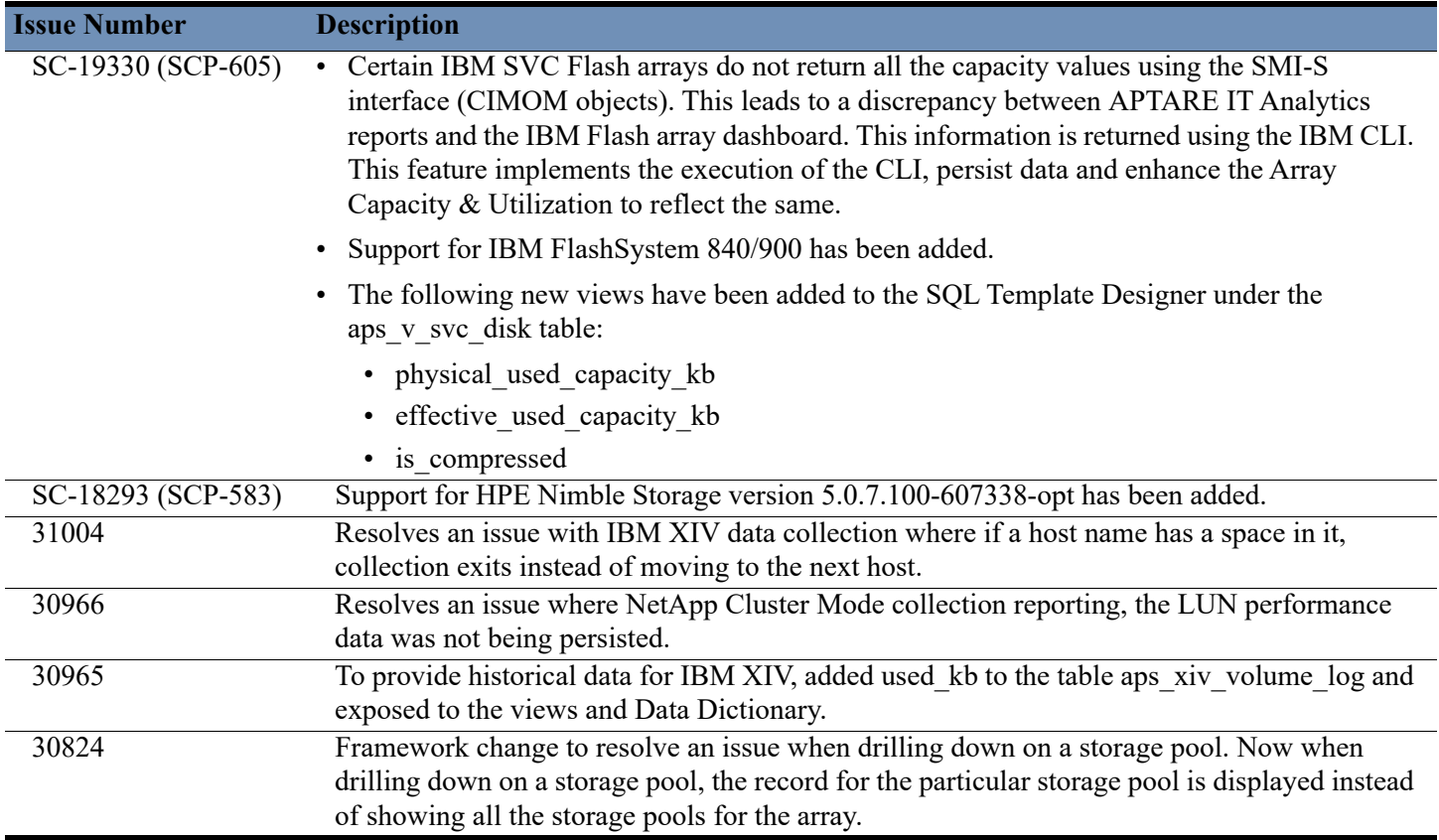

### **Fabric Manager Enhancements and Resolved Issues**

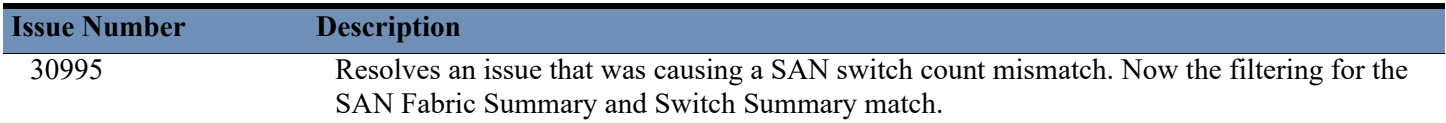

### **Portal Enhancements and Resolved Issues**

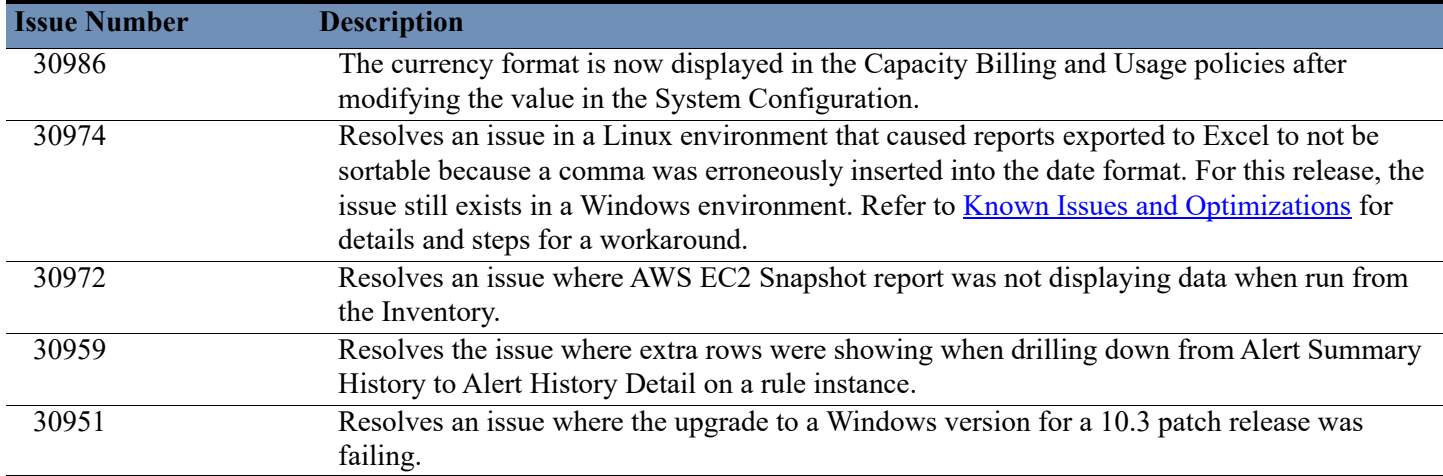

## **Virtualization Manager Enhancements and Resolved Issues**

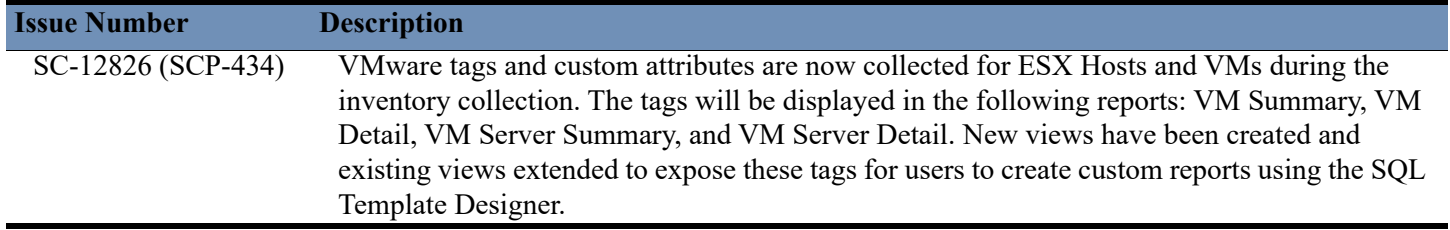

## <span id="page-3-0"></span>**10.3.00P2 Patch Release Notes**

The 10.3.00P2 release includes all patch release fixes up to and including version 10.2.01P12. The following software changes are included in this patch release.

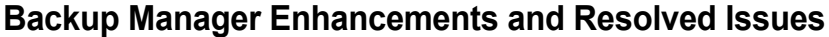

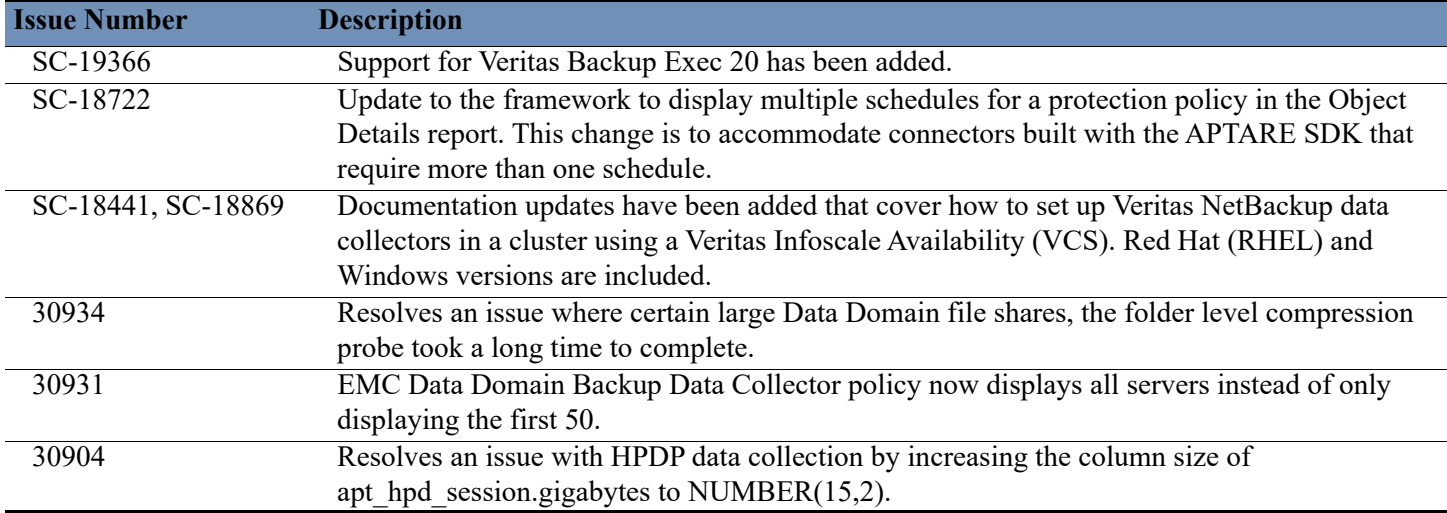

#### **Capacity Manager Enhancements and Resolved Issues**

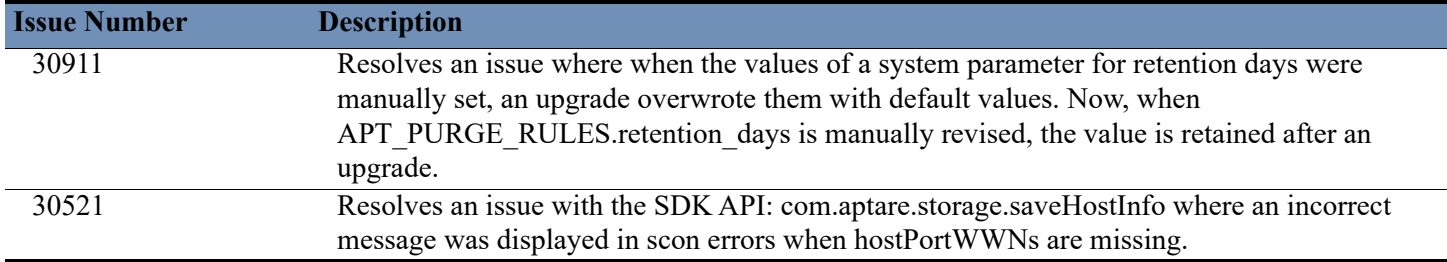

### **Fabric Manager Enhancements and Resolved Issues**

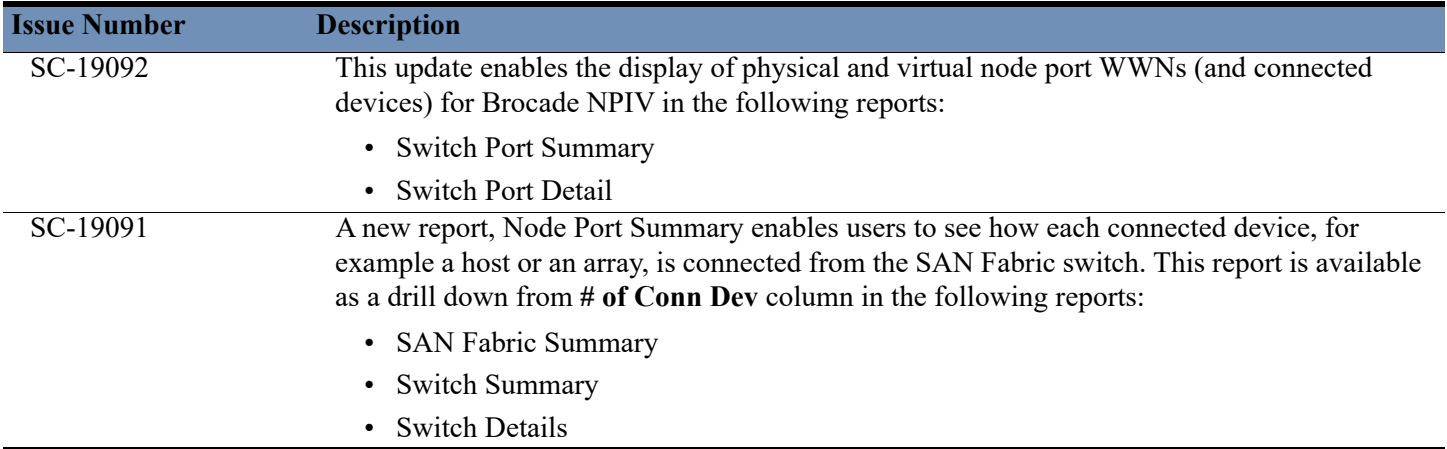

### **Portal Enhancements and Resolved Issues**

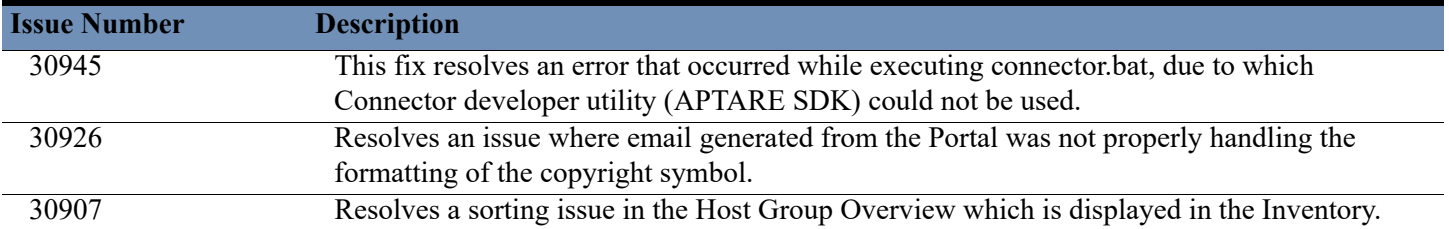

## <span id="page-5-0"></span>**10.3.00P1 Patch Release Notes**

The 10.3.00P1 release includes all patch release fixes up to and including version 10.2.01P12. The following software changes are included in this patch release.

#### **Backup Manager Enhancements and Resolved Issues**

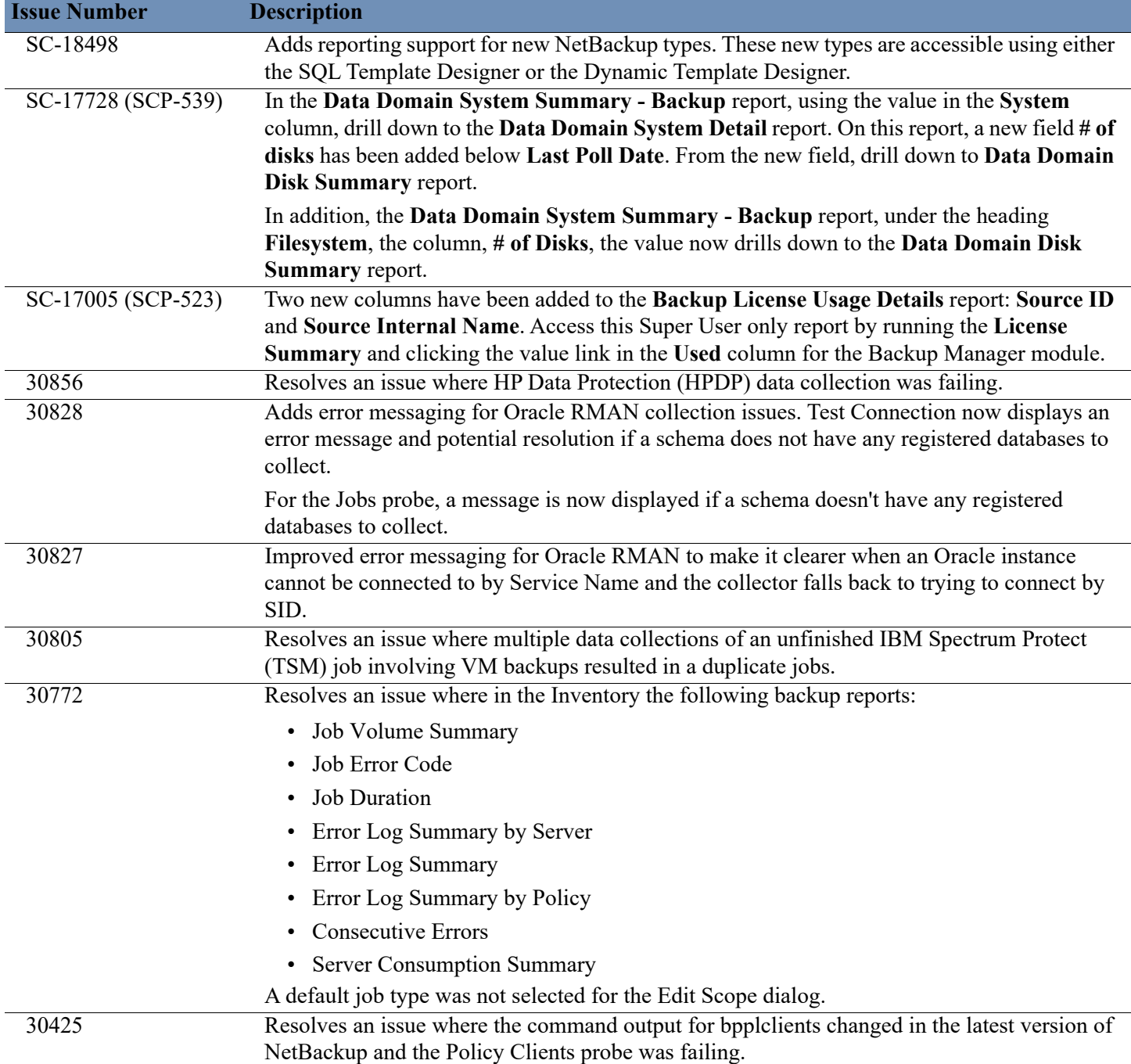

## **Capacity Manager Enhancements and Resolved Issues**

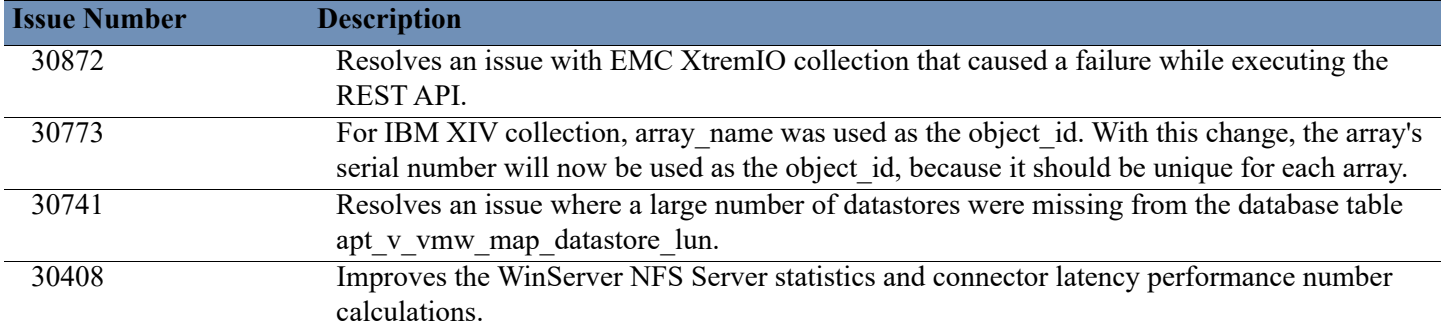

### **Cloud Enhancements and Resolved Issues**

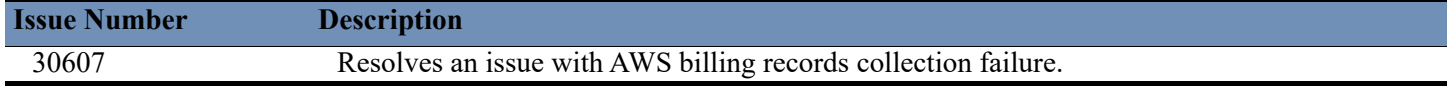

### **Portal Enhancements and Resolved Issues**

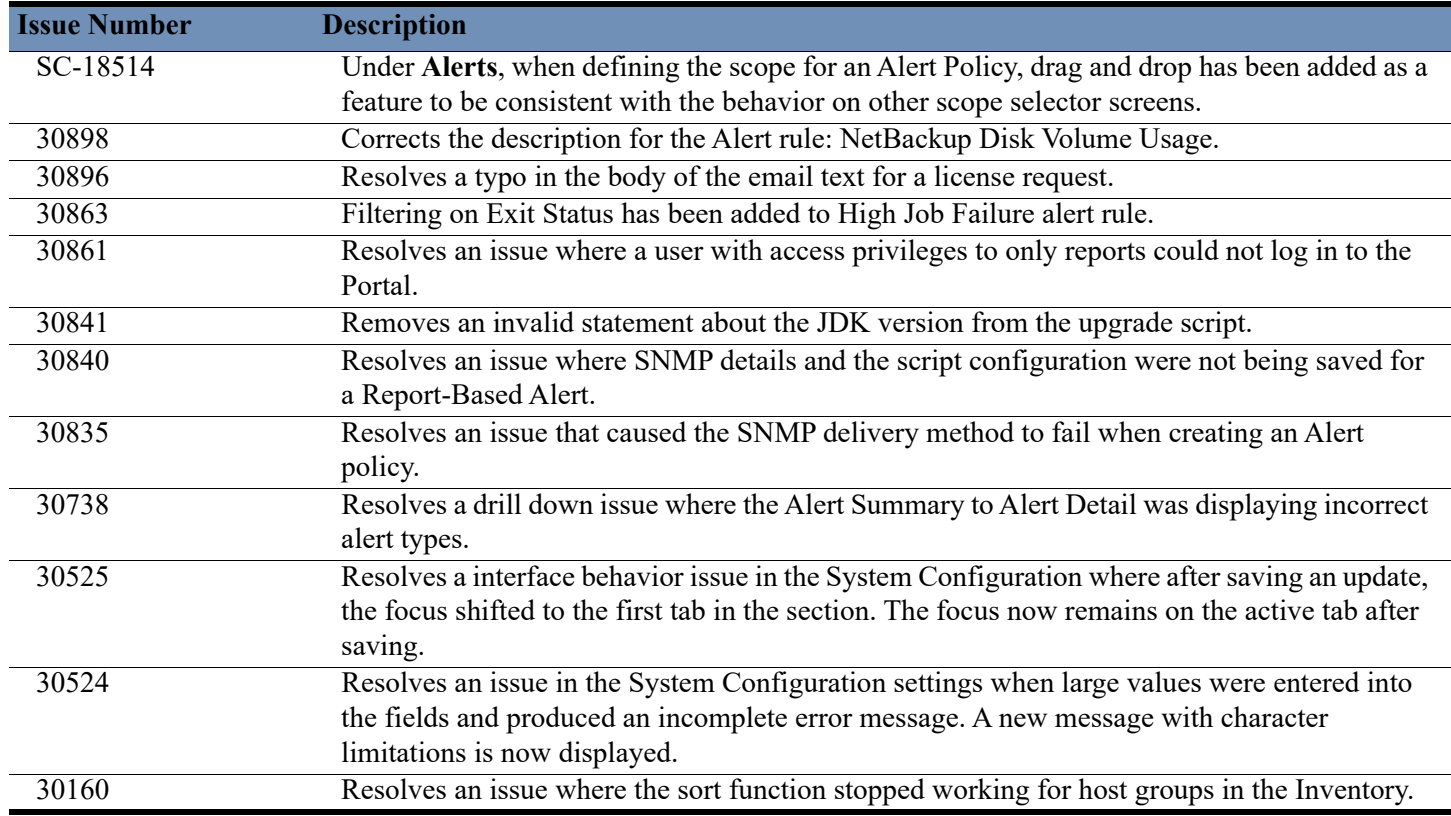

#### **Virtualization Manager Enhancements and Resolved Issues**

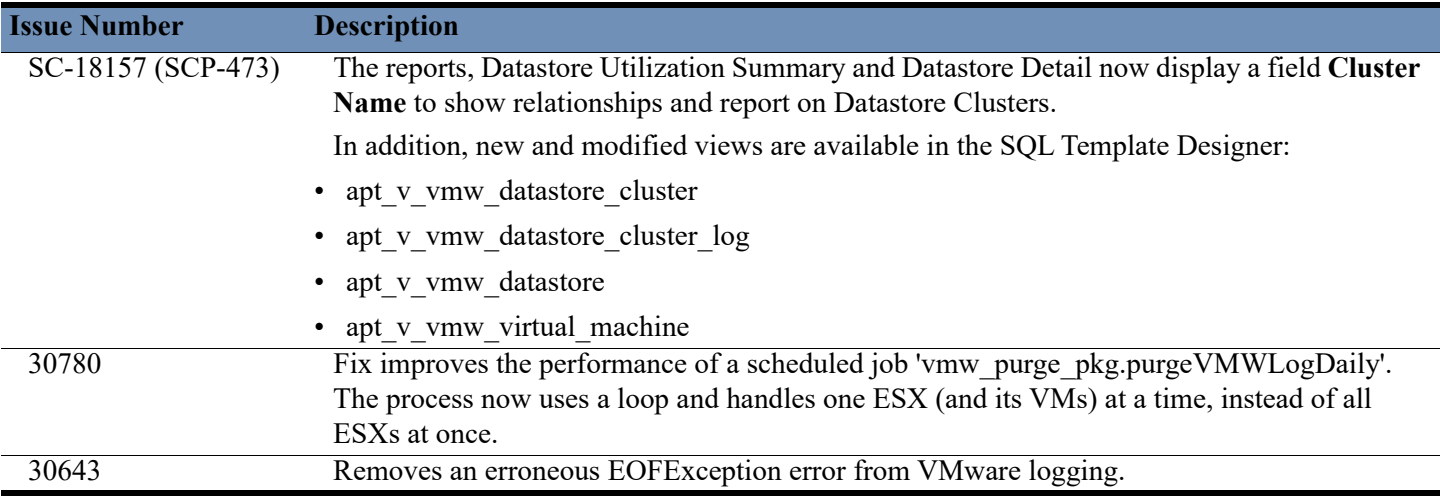

## <span id="page-7-0"></span>**What's New: APTARE IT Analytics Version 10.3 Highlights**

- [Monitoring and Alerting](#page-7-1)
- [New System Support](#page-8-0)
- [Usability Focus: Simplification](#page-8-1)
- [Portal Performance Improvements](#page-9-0)

### <span id="page-7-1"></span>**Monitoring and Alerting**

The new Alerting feature empowers you to intelligently and pro-actively ensure operational wellness. Through real-time symptom detection and notification, you can quickly spot problems across your datacenter, rapidly identify their causes, and minimize service degradation and disruption. Alert policies, built with pre-defined Alert Rules, enable you to define watch conditions within your datacenter, and create custom triggers based on set thresholds and time periods. Use the Baseline feature to help determine thresholds by leveraging your own historic data.

Through custom symptom detection and notification, your team can have an understanding of what's wrong and use the information to take the appropriate action. Functionality is available through the new **Alerts** tab. The following lists the highlights of the Alerting feature:

- **Badging in the Inventory (SC-17116)** The Inventory displays badging to indicate the alerts on the specific objects with the ability to view relevant reports. Icons displayed in the Inventory Objects panel identify which objects have triggered a critical or warning alert using the thresholds you defined.
- **New Reports (SC-17318)** Located in the new **Alerts** folder on the **Reports** tab, or available from anywhere in the Portal using Search:
	- **Alert Delivery Failure** Lists alerts that one or more of the delivery mechanisms failed.
	- **Alert Detail** Lists a summary of current alerts based on definitions in the Alert Policies and sorted by the most recent alert. Use this report to suppress/unsuppress alerts.
	- **Alert Detail History** Lists a summary of alerts by Alert Policy for a selected time period.
	- **Alert Summary** Donut chart displaying current alerts by Alert Policy with drill downs to Alert Detail.
	- **Alert Summary History** Donut chart displaying all alerts by Alert Policy with drill downs to Alert Detail History.
	- **Alert Trend** Bar chart displaying all alerts by alert type for a select time period. Filter the report by object types and Alert Rules.

• **Menu Restructure (SC-16076) (SC-15982) (SC-15983) (SC-16109)** - As a part of the new Alerts tab introduction, the **Tools** tab has been deprecated and the functions have been relocated. The following table displays the old and new locations.

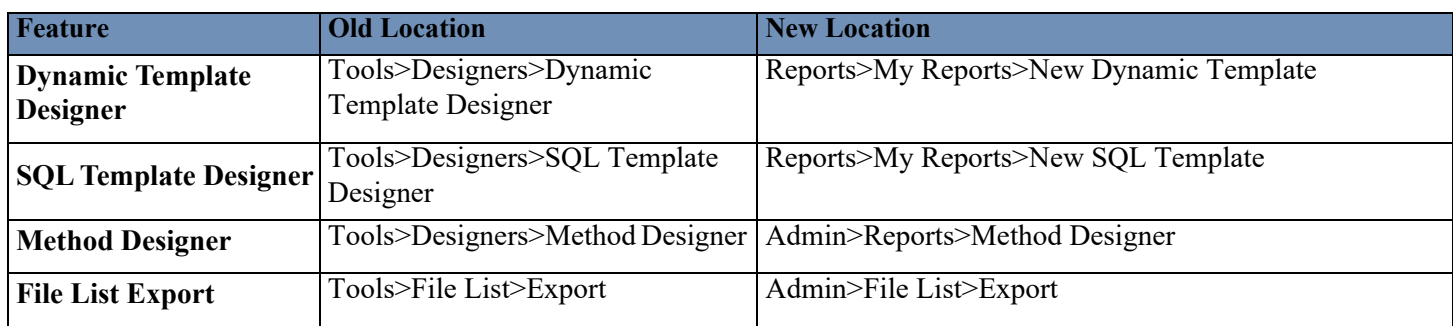

### <span id="page-8-0"></span>**New System Support**

To provide the benefit of the latest security fixes, bug fixes, and performance advantages the following new versions are supported: (SCP-536)

- **Hitachi HDvM 8.5 Support** (SC-13562): New version support for Hitachi.
- **Apache 2.4.35 and 2.4.37 Support** (SC-16992) (SCP-568): New version support for Apache HTTP Web Server for new installations for both Linux and Windows.
- **Oracle 12c 12.2.01** (SC-15077) (SCP-536): New Oracle version support for new installations for both Linux and Windows.
- **Java 10.0.2** (SC-15975) (SCP-536): New Java version support for the Data Collector Server. Note, older versions of MS SQL Server may encounter compatibility issues. Collection occurs from the Microsoft SQL Server database used by a data collector. The version of Java used by APTARE IT Analytics version 10.3 disables some insecure TLS algorithms by default. Refer to the section in the Help *Upgrade Troubleshooting: Microsoft SQL Server and Java 10.* (30574)
- **Apache HTTP Web Server 2.4.38** (SC-18021) (SCP-536): New version support for new installations for both Linux and Windows.
- **Apache Tomcat Java Servlet Engine 8.5.38** (SC-18021) (SCP-536): New version support for new installations for both Linux and Windows.

### <span id="page-8-1"></span>**Usability Focus: Simplification**

Portal usability and simplification is a focus for this release. Numerous enhancements have been made across the user interface in an effort to deliver a better user experience.

Highlights include:

- Licensing: Request and Upload through the Portal (SCP-548) (SC-16441): The ability to apply a new license is now available from within the Portal. With this enhancement, the administration of license key installation has become easier and that equals less downtime. Access this new feature through the **Admin** tab under **Advanced**. If the Portal does not have a license or has an invalid license, a Super User can log into a license screen where they can request and upload a license.
- **System Configuration in the Portal** (SC-16591) (SC-15348) (SCP-557): Configuration and data retention settings are now available through the Portal for Super Users. Default settings and helper text are also displayed to provide more information about the parameters that control Portal and system behavior.
- **Adding Notes to Data Collector Policy Screens** (SC-16113) (SC-535): You can now add notes into all data collector policy screens. These notes are retained along with the policy information for a specific vendor and displayed on the Collector Administration page as a column making them searchable as well.
- **Adding Backup Servers Directly from Policy Screens** (SC-16394) (SCP-547): In an effort to simplify the configuration of data collector policies, the ability to add/edit the Backup Server directly from the data collector policy screens has been extended to the following vendors:
	- EMC Data Domain Backup
	- EMC NetWorker
	- Generic Backup
	- HP Data Protector
	- Veritas NetBackup
- **Importing Attributes and Assigning to Hosts in the Inventory (SC-16423) (SCP-546)**: This new feature enables you to import attribute values to existing attributes and assign them to existing Hosts through the Inventory. You can also schedule this operation using Format Customizations (portal.properties file). Previously, this operation could only be completed using a load script. In an effort to simplify the process, this feature is now available through the Inventory.
- **Keyboard Shortcuts (SC-15375)**: APTARE IT Analytics introduces standard keyboard shortcuts to help you work more efficiently. The **Reports** tab offers all available options and Delete is available on other grid-based tabs in the Portal. The following keyboard shortcuts are available on the **Reports** tab:

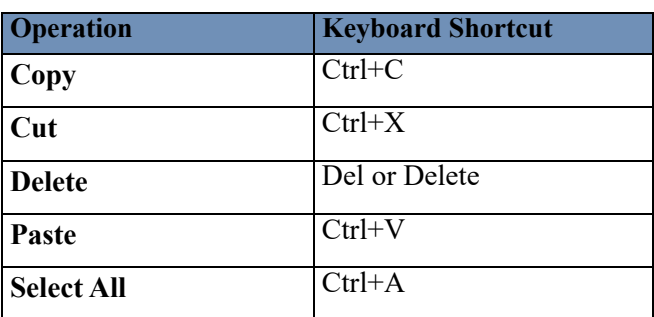

**Delete (Del)** is also available on the following pages:

- Admin > Users > Users and Privileges
- Admin>Users>User Groups
- Admin>Data Collection>Collector Administration
- Admin>Reports>Method Designer
- Admin>Advanced>Parameters
- Admin>Advanced>Attributes
- Admin>Advanced>Support Tools
- Monitor>Configure Threshold
- Monitor>Configure Alerts
- Monitor>Configure Report Alerts

### <span id="page-9-0"></span>**Portal Performance Improvements**

The Collector Status page has been optimized for performance. All options from the Time Period filter except Last Run have been removed. Last 24 hours has been added as a selection. (SC-15984)

### **New Reports**

To provide the backup status for AWS EC2 instances, the following new reports are available under **Backup Manager>Management Reports** or from anywhere in the Portal using **Search**. (SC-17108)

- **AWS EC2 Snapshot** Displays Amazon Web Services (AWS) EC2 instances with the status of snapshot backups.
- **AWS EC2 Snapshot Detail**  Displays Amazon Web Services (AWS) EC2 instances snapshot backup details including volume information, snapshot dates and sizes.

See also new reports listed under [Monitoring and Alerting.](#page-7-1)

## <span id="page-10-0"></span>**Installation Prerequisites**

#### **Microsoft Windows**

**BEFORE installing APTARE IT Analytics 10.3.xx, verify Microsoft Visual C++ Runtime libraries are installed**. (28038)

APTARE IT Analytics installs Apache HTTP Server which has a dependency on run-time components of Visual C++ libraries. These run-time components are included in the Microsoft Visual C++ 2015 Redistributable Update 3 RC. This Microsoft distribution is available for download from www.microsoft.com. If this redistributable update is not installed prior to running the APTARE IT Analytics installer, Apache HTTP Server will not be able to run.

**Note:** If you installed Microsoft Visual C++ 2015 *after* APTARE IT Analytics 10.3.xx was installed, and services are failing, manually install the Apache service using the following command:

C:\opt\apache\bin\httpd -k install -n "APTARE Apache"

#### **Linux**

For a new Linux installation running Apache 2.4.33 or later, OpenSSL is required. The following section covers the installation.

#### **Building OpenSSL (Required for Apache 2.4.33 and later)**

Requires perl 5.10 or higher.

As user root, execute the following the following steps:

```
wget --no-check-certificate https://www.openssl.org/source/openssl-1.1.0h.tar.gz
gunzip openssl-1.1.0h.tar.gz
tar -xf openssl-1.1.0h.tar
cd openssl-1.1.0h
./config -fPIC shared --prefix=/usr/local/openssl --openssldir=/usr/local/openssl
make
make install
```
#### **Verifying the build**

```
export LD_LIBRARY_PATH="/usr/local/openssl/lib"
/usr/local/openssl/bin/openssl version
OpenSSL 1.1.0h 27 Mar 2018
```
## <span id="page-11-0"></span>**Enhancements and Resolved Issues by Category**

The 10.3 release includes all patch release fixes up to and including version 10.2.01P10.

The APTARE Release Version 10.3 software release offers enhancements and resolved issues since the last release. The following tables list enhanced features and fixed issues by category. Be sure to also check these sections before installing or upgrading: [Portal Supported Operating Systems](#page-15-1) and [Upgrading to Release Version 10.3.00](#page-17-0). Upgrade instructions and sizing information in the technical documentation should also be consulted prior to upgrades.

- [Backup Manager Enhancements and Resolved Issues](#page-12-1)
- [Capacity Manager Enhancements and Resolved Issues](#page-12-2)
- [Cloud Enhancements and Resolved Issues](#page-12-0)
- [Database Enhancements and Resolved Issues](#page-13-0)
- [Data Collection Enhancements and Resolved Issues](#page-13-1)
- [Portal Enhancements and Resolved Issues](#page-13-2)
- [Virtualization Manager Enhancements and Resolved Issues](#page-14-0)

## <span id="page-12-1"></span>**Backup Manager Enhancements and Resolved Issues**

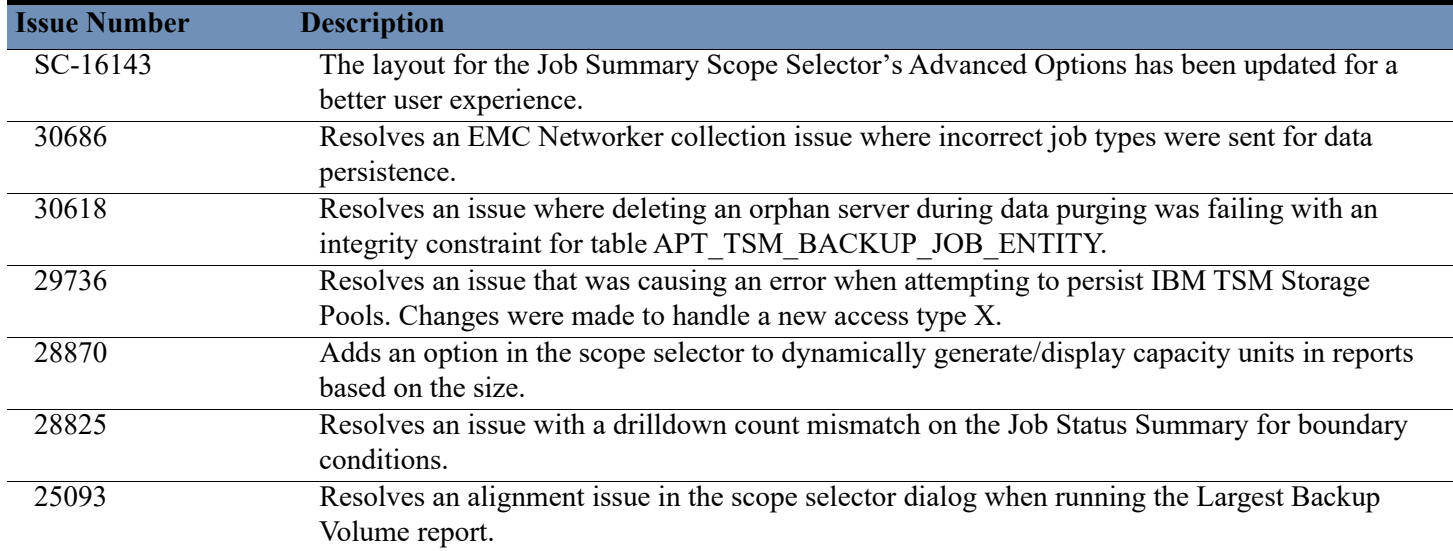

### <span id="page-12-2"></span>**Capacity Manager Enhancements and Resolved Issues**

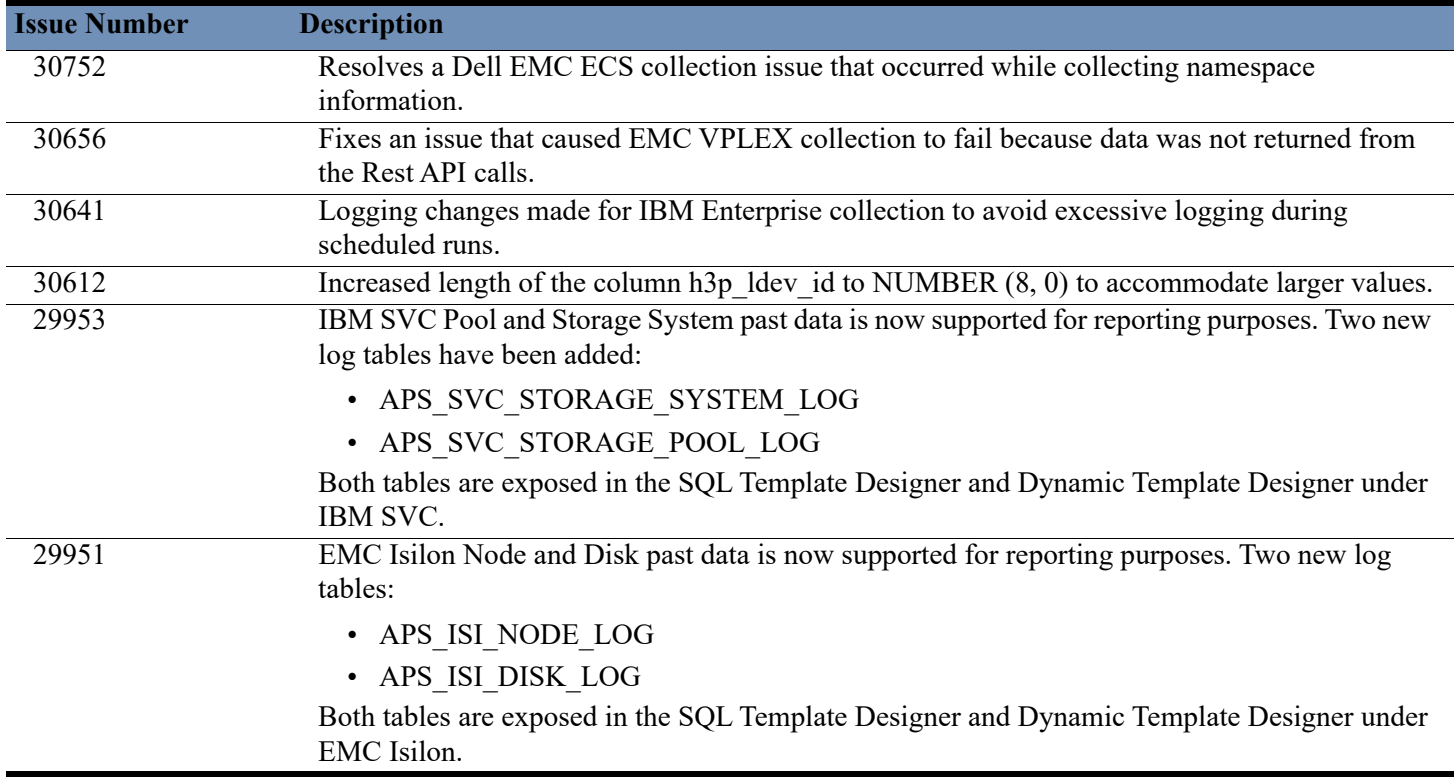

## <span id="page-12-0"></span>**Cloud Enhancements and Resolved Issues**

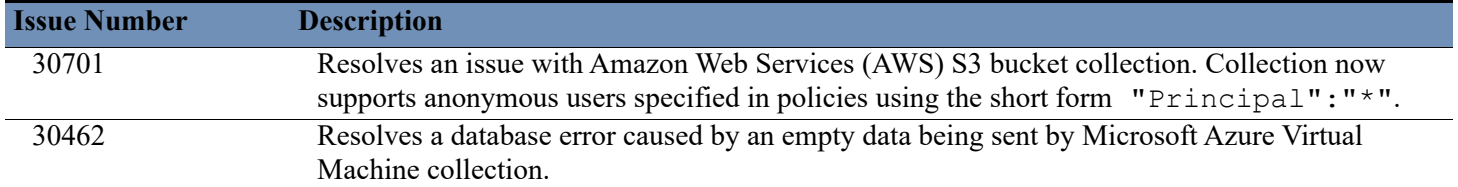

## <span id="page-13-0"></span>**Database Enhancements and Resolved Issues**

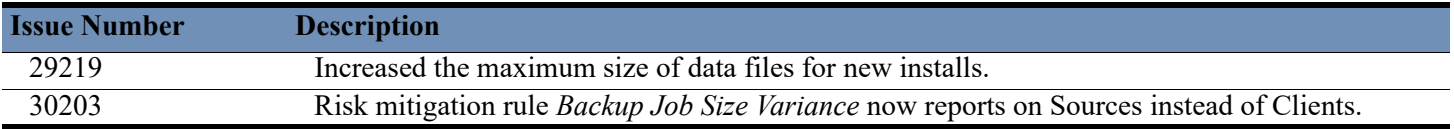

## <span id="page-13-1"></span>**Data Collection Enhancements and Resolved Issues**

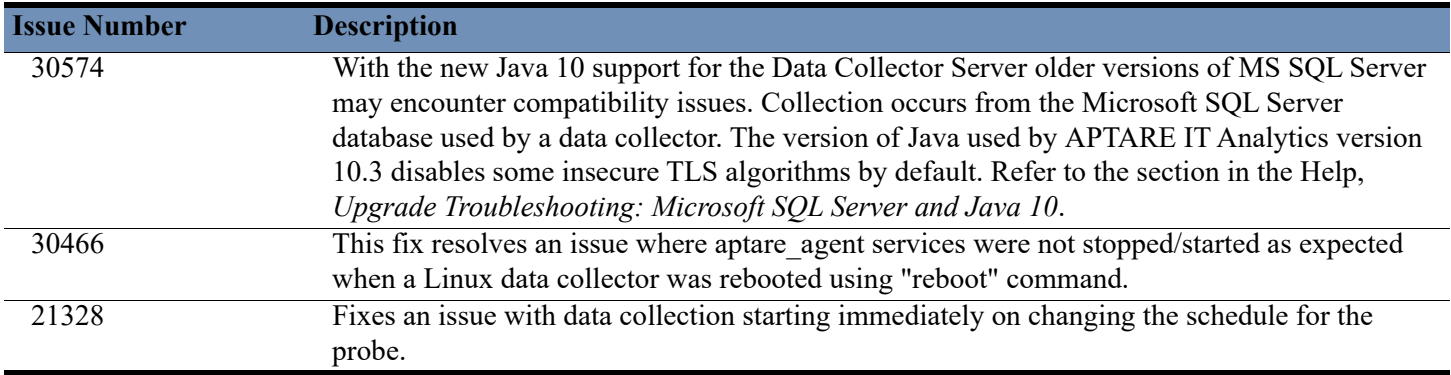

### <span id="page-13-2"></span>**Portal Enhancements and Resolved Issues**

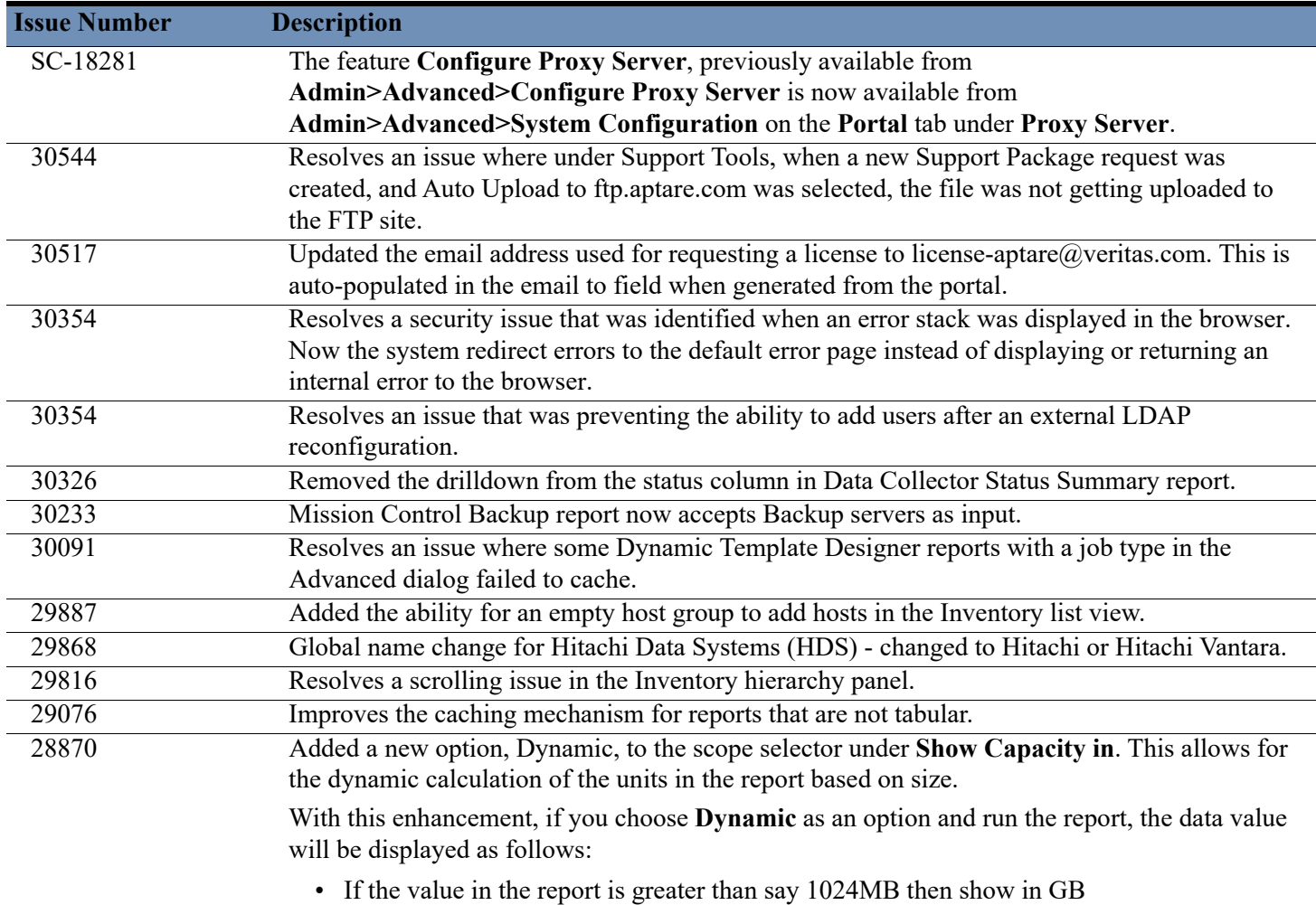

• If the value is greater than 1024 GB show TB

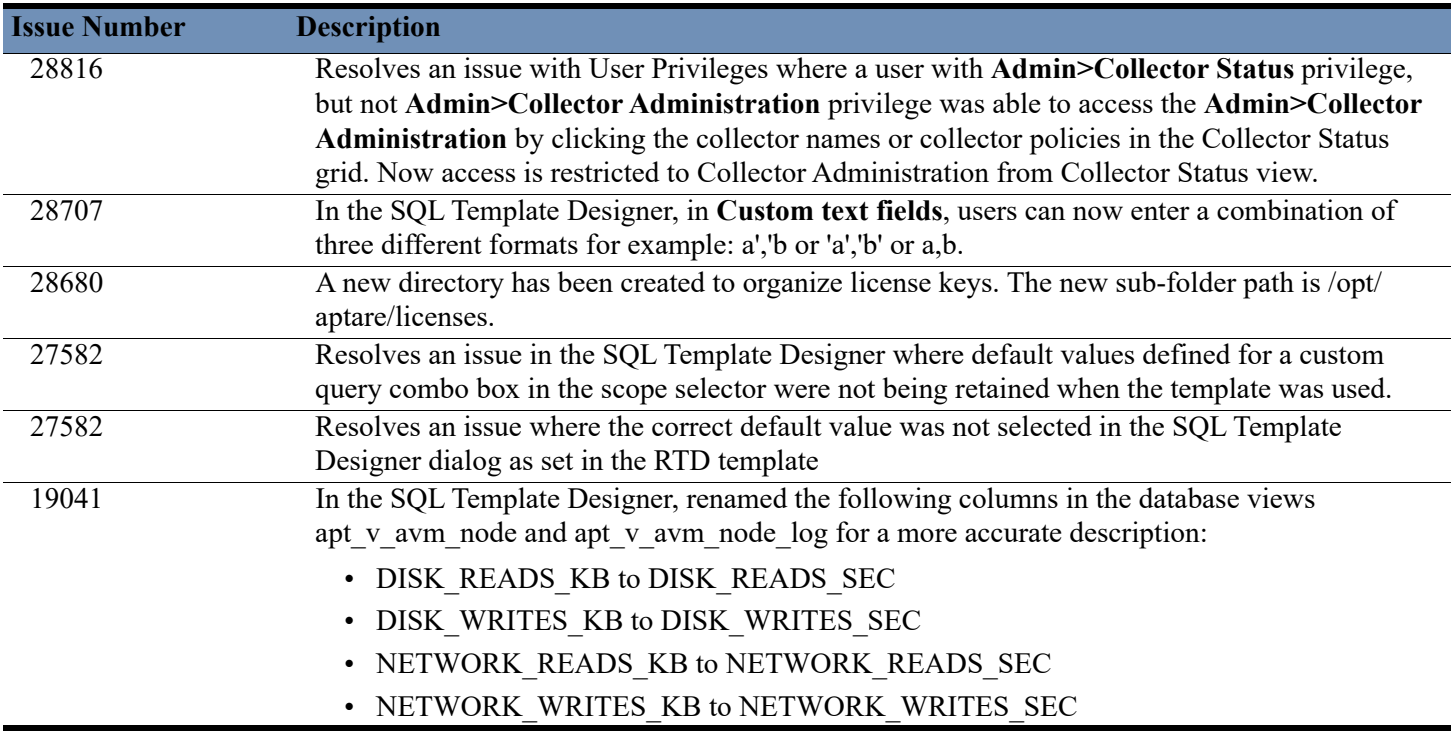

# <span id="page-14-0"></span>**Virtualization Manager Enhancements and Resolved Issues**

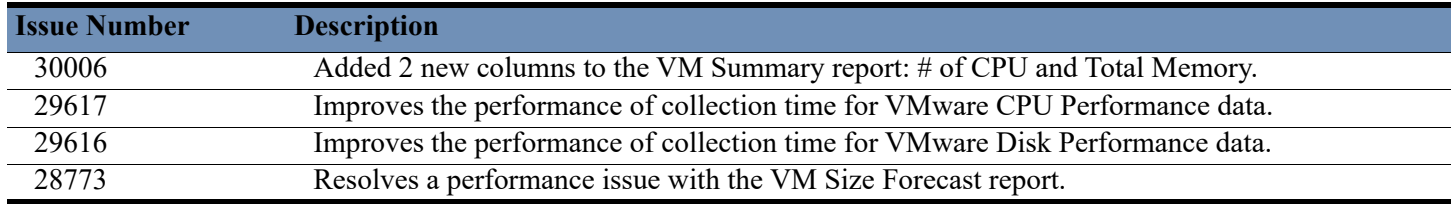

# <span id="page-15-0"></span>**Supported Configurations**

See the *APTARE Certified Configurations Guide* for a complete list of supported products and configurations for the APTARE IT Analytics platform products.

- [Portal Supported Operating Systems](#page-15-1)
- **[Oracle Database Requirements](#page-15-2)**
- [Supported Third-Party and Open Source Products](#page-16-0)
- [Data Collector Supported Operating Systems](#page-17-1)[Portal Installation Default Directory](#page-17-2)
- [Portal Installation Default Directory](#page-17-2)

## <span id="page-15-1"></span>**Portal Supported Operating Systems**

The following **64-bit platforms** are supported:

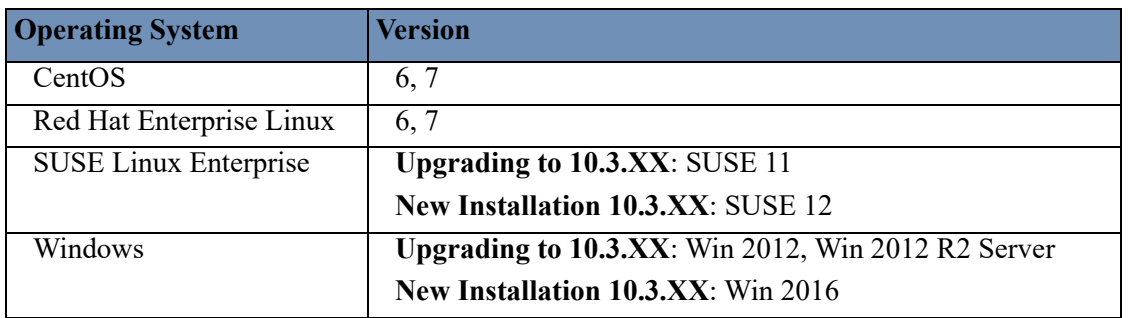

### <span id="page-15-2"></span>**Oracle Database Requirements**

The embedded Oracle Database license is a restricted license and may only be used or accessed in conjunction with APTARE IT Analytics software.

APTARE IT Analytics software is certified with the Oracle binaries embedded with the software product. Note that the use of the embedded binaries must comply with *Oracle Database Standard Edition 2* license requirements, which permits use only on servers (including any virtual server platform) that have a maximum capacity of 2 physical CPU sockets (populated or not). If using a Cloud Provider, *Oracle Database Standard Edition 2* may be licensed only on Authorized Cloud Environment instances up to 8 virtual cores. Using non-embedded versions of Oracle (for example, installing in other preexisting Oracle instances) is not a certified configuration and is not allowed by the license grant.

If explicitly licensed for the *APTARE IT Analytics with Partitioning*, the embedded Oracle binaries are Oracle Database Enterprise Edition with Partitioning. Note that the use of the embedded binaries must comply with *Oracle Database Enterprise Edition with Partitioning*. Using non-embedded versions of Oracle (for example, installing in other pre-existing Oracle instances) is not a certified configuration and is not allowed by the license grant.

If explicitly licensed for APTARE IT Analytics for Shared Services, the APTARE IT Analytics embedded Oracle binaries are not provided or licensed with the APTARE IT Analytics software and cannot be used with the APTARE IT Analytics for Shared Services. End Users are solely responsible for purchasing and licensing the Oracle database binaries required for the operation of the APTARE IT Analytics for Shared Services software.

For APTARE IT Analytics Managed Services Editions, the APTARE embedded Oracle binaries are not provided or licensed with the APTARE IT Analytics software and cannot be used with the Managed Services Editions of APTARE IT Analytics. Managed Services Partners are solely responsible for purchasing and licensing the Oracle database binaries required for the operation of the APTARE IT Analytics Managed Services Editions software.

# <span id="page-16-0"></span>**Supported Third-Party and Open Source Products**

When you install the Portal and Reporting Database software, you install a compilation of software, which includes open source and third-party software.

For a list of open source components and licenses, see the LICENSE, NOTICE, and license.txt files on the Portal server.

### **Portal: Supported Software**

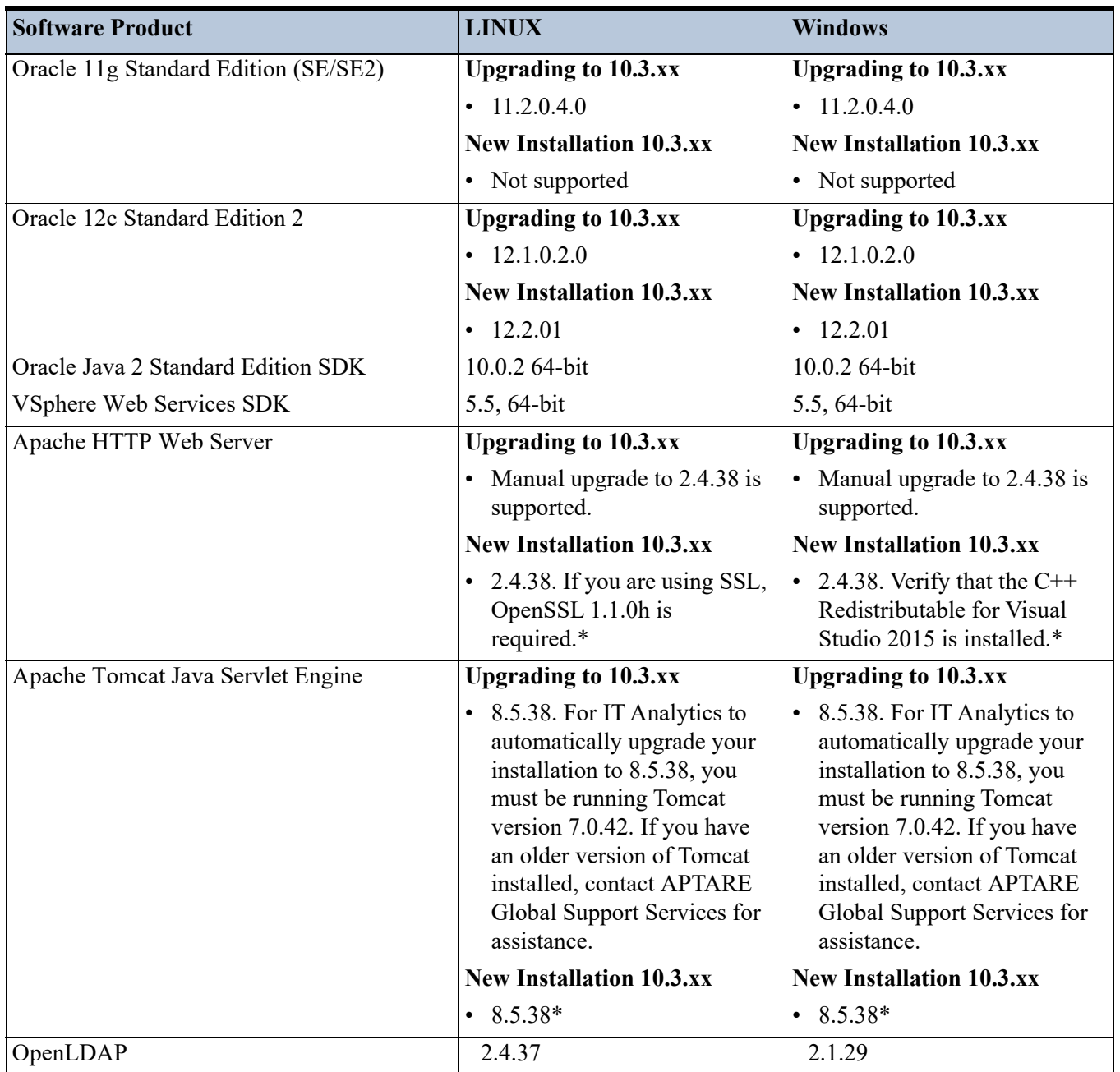

If other versions of the above components are already running on the designated APTARE IT Analytics system, or other components are utilizing resources (such as specific ports) typically used by APTARE IT Analytics, the product usually can be reconfigured to work around these conflicts; however, this cannot be guaranteed.

\*Refer to Support for updated binaries as they become available.

## <span id="page-17-1"></span>**Data Collector Supported Operating Systems**

APTARE recommends installing the Data Collector on a virtual machine (VM). The following **64-bit platforms** are supported:

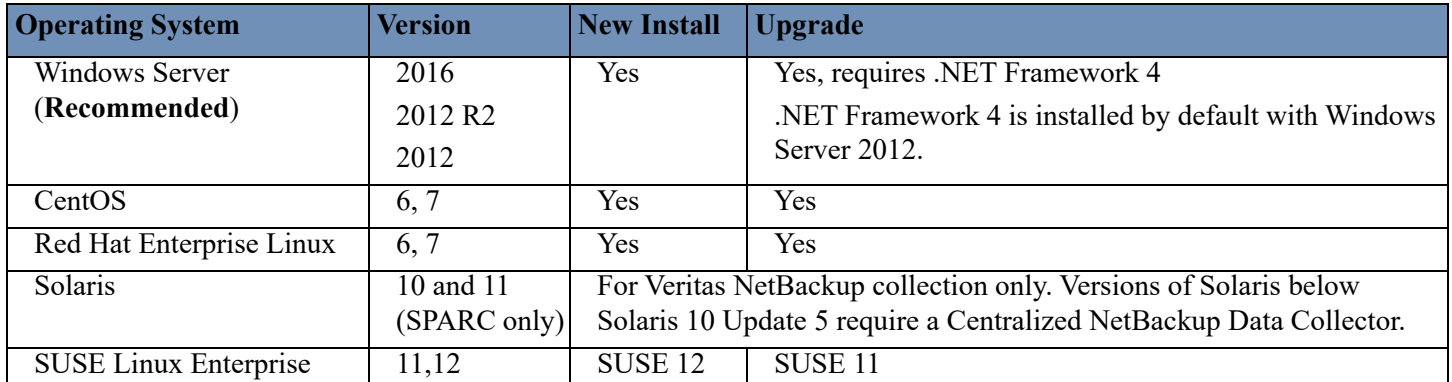

## <span id="page-17-2"></span>**Portal Installation Default Directory**

For Linux Portals, certain environments place security restrictions on directories. The Portal installer, which uses InstallAnywhere, extracts files into the /tmp directory. While the files can be written to the directory successfully, the execution of the installer may fail because the /tmp directory does not have execute privileges. (SC-2655)

An environment variable (IATEMPDIR) may need to be set to a different location so that the installer does not use the /tmp directory. This environment variable typically is set for one of two reasons:

- Insufficient space in the /tmp directory to extract the installer.
- /tmp is mounted as a file system without execute privileges.

## <span id="page-17-0"></span>**Upgrading to Release Version 10.3.00**

- [Before You Upgrade](#page-17-3)
- [Resolve Issues with Oracle Patches on Windows Servers](#page-18-0)
- [Activate New Features and Reports](#page-19-1)
- [Performance Profiles and Transmitted Data](#page-19-2)
- [Enhancements and Resolved Issues by Category](#page-11-0)

### <span id="page-17-3"></span>**Before You Upgrade**

- The Portal must be running a minimum of version 10.2.00 to upgrade to APTARE Release Version 10.3.00.
- Identify the Java Version on the Data Collector Server and ensure that a 64-bit server is used for the Data Collector Server.
- Ensure that the aptare.jar is upgraded successfully.
- Refer to [Known Issues and Optimizations](#page-19-0).
- APTARE Release Version 10.x.xx introduced several enhancements to attribute management, including a new attribute type, a *multi-object attribute*, replaces the way that attributes functioned in previous releases. In addition, because you may already have attributes in your database that have names that duplicate the system names introduced in APTARE Release Version 10.x.xx, the upgrade process must apply logic to prevent duplicate attribute names. Refer to *Attribute Merging* and *Attribute Management* sections in the help prior to upgrading for complete information.

• During a Portal upgrade to APTARE Release Version 10.x.xx, all Dynamic Template Designer Methods will be modified to associate a method with an enterprise object (such as an array or host), rather than the method being associated with a IT Analytics product (such as Capacity Manager). Refer to Upgrade Methods to Incorporate Enterprise Objects in the help for complete information.

#### <span id="page-18-0"></span>**Resolve Issues with Oracle Patches on Windows Servers**

APTARE provides patches to third-party products, as needed. While applying the latest Oracle 11g patch on a Windows server, the process may fail when some files are in use. A message similar to the following will indicate which files are in use.

#### **Sample Error Message During the Oracle 11g Windows Patch Process**

```
[exec] Oracle Home : c:\opt\oracle
[exec] Central Inventory : C:\opt\oracle\oraInventory
[exec] OPatch version : 11.2.0.1.6
[exec] OUI version : 11.2.0.2.0
[exec] Log file location : c:\opt\oracle\cfgtoollogs\opatch\opatch2012-03-20_13-51-50PM.log
[exec] 
[exec] Applying interim patch '13247523' to OH 'c:\opt\oracle'
[exec] Verifying environment and performing prerequisite checks...
[exec] Prerequisite check "CheckActiveFilesAndExecutables" failed.
[exec] The details are:
[exec] 
[exec] Following files are active :
[exec] c:\opt\oracle\bin\oci.dll
[exec] Log file location: c:\opt\oracle\cfgtoollogs\opatch\opatch2012-03-20_13-51-50PM.log
[exec] 
[exec] Recommended actions: OPatch needs to modify files which are being used by some processes.
```
#### **Procedure to Resolve the Patch Issue**

If the patch fails with a message similar to the above sample error message, follow these steps.

**Note:** These steps refer to the Sample Error Message above, but you will need to substitute the file names and services specific to your error message.

- **1.** Open a command prompt window.
- **2.** Run the following tasklist command to list the processes that are using the file mentioned in the error message. In our example, the file is: c:\opt\oracle\bin\oci.dll. Use the file name that is referenced in your error message.

**Example Command**: tasklist /m oci.dll

Note that using the full path (for example, c:\opt\oracle\bin\oci.dll) in the tasklist command will *not* work.

#### **Command Output:**

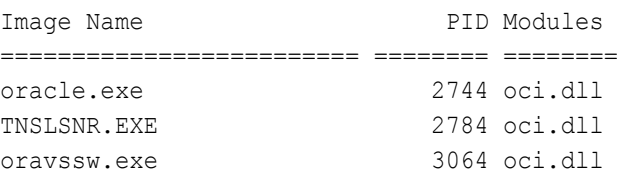

**3.** Use the following command to identify the process associated with the Image Names from the tasklist command output. tasklist /svc

#### **Command Output:**

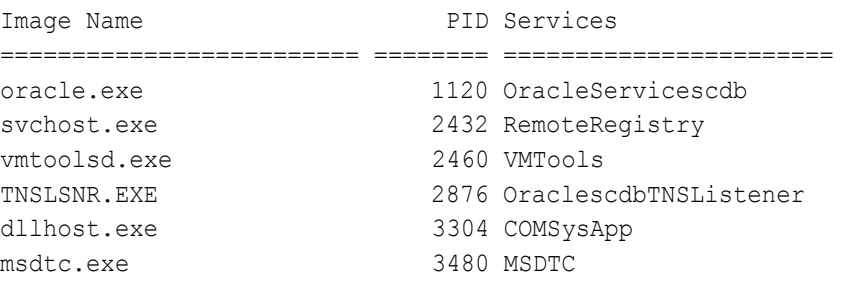

- **4.** Check if the services related to the Image Names can be stopped until the patch is applied.
	- Do NOT stop any Oracle services (check for service names that include Oracle).
	- Services names may not be exactly as you expect, as vendors may change names with new releases. You may need to do an Internet search to identify the service.
- **5.** If the services can be stopped, use the Windows Services Panel to stop the services associated with the Image Names.
- **6.** Re-apply the patch using the patch upgrade script. C:\opt\aptare\upgrade\patches\patch.bat
- **7.** As a final step, go to the Windows Services Panel and re-start all the processes that you stopped in step 5.

### <span id="page-19-1"></span>**Activate New Features and Reports**

When new features and reports are introduced with a new product release, after you've upgraded you'll need to modify Administrative settings in the Portal to give your users access to these features. Find documentation for each release within the product by clicking **Help**.

- To enable reports that have been introduced in a new software release, search for *Assigning User Privileges* and *Enabling New Product Report Templates*.
- For this particular task, it is advantageous to configure User Groups so that you can make changes that apply to all members of the group. Search for *Creating User Groups* and *Setting User Group Privileges*.

### <span id="page-19-2"></span>**Performance Profiles and Transmitted Data**

Performance profiles are securely transmitted (over https) as anonymous and aggregated with other customers' profile data in *Profile Central*—the community pool hosted at APTARE, Inc., which is then imported into a customer's profile for reporting purposes. This import/export task occurs in a single, daily scheduled Portal process. Using the aggregated community profiles, companies can better gauge if the metrics collected in their environments are within a normal performance range. Profile data cannot be associated with any contributor. No company or environment-specific details, such as storage array or server names, are transmitted. No personally identifiable information is collected, used, or disclosed.

**Note:** To enable participation in Community Performance Profiling Cloud Policies, an authorized representative of your company must opt-in. Profile data cannot be associated with any contributor. No company or environment-specific details, such as storage array or server names, are transmitted. No personally identifiable information is collected, used, or disclosed. Note that you can opt-out at any time.

## <span id="page-19-0"></span>**Known Issues and Optimizations**

The following known issues are present in the APTARE Release Version 10.xx release.

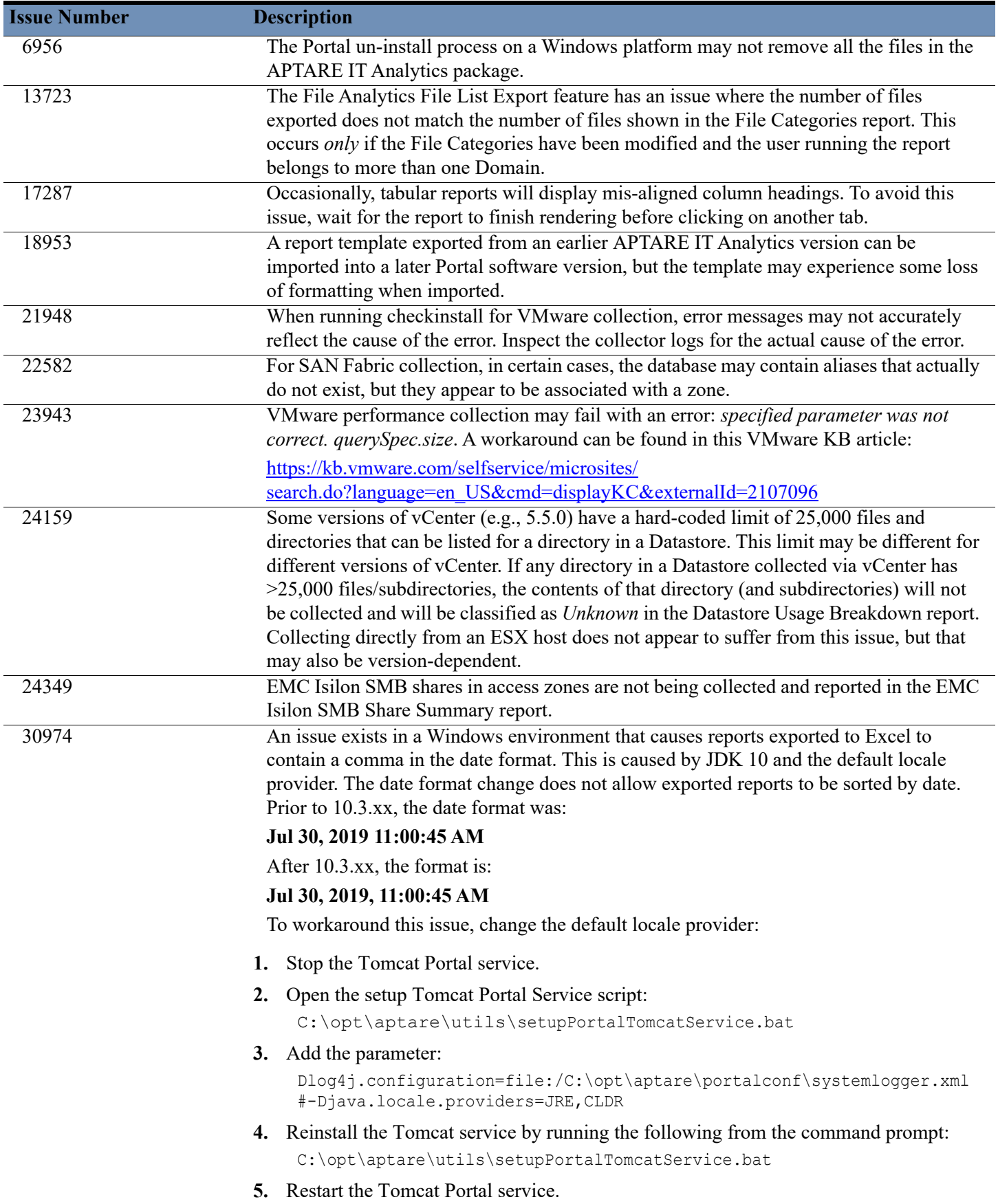

## **Optimizations**

Certain environments may require optimizations to improve performance or to accommodate a large number of data collection policies.

#### **Customize the Linux File Handle Setting for Large Collections**

In Linux, a portion of memory is designated for *file handles*, which is the mechanism used to determine the number of files that can be open at one time. The default value is 1024. For large collection policy environments, this number may need to be increased to 8192 so that the collector does not exceed the open file handle limit. A large environment is characterized as any collector that is collecting from 20 or more subsystems, such as 20+ TSM instances or 20+ unique arrays.

To change the number of file handles, take the following steps.

1. On the Linux Data Collector server, edit /etc/security/limits.conf and at the end of the file, add these lines.

```
root soft nofile 8192
root hard nofile 8192
```
**2.** Log out and log back in as root to execute the following commands to validate all values have been set to 8192.

ulimit –n ulimit –Hn

- ulimit –Sn
- **3.** Restart the Data Collector.

## <span id="page-22-0"></span>**End-of-Life for Features**

- **Microsoft Internet Explorer 9 Support: End of Life Notice** APTARE IT Analytics no longer supports the browser Internet Explorer version 9. (SCP-460)
- The following reports are now obsolete and have been removed from APTARE IT Analytics: *Capacity Planning Array*, *Capacity Planning - Host* and *Media Forecasting Dashboard*. Any saved instances of these reports will be deleted when the Portal is upgraded to APTARE Release Version 10 and above. (SC-7098)
- McData switches are no longer supported.
- RedHat 5 is no longer supported for Portal or Data Collector servers. (SC-8412)
- HP Data Protector versions 5.x and 6.x are no longer supported. (SCP-373)